# Print a CICS screen with the touch of PA or PF key CICS/HOTPRINT

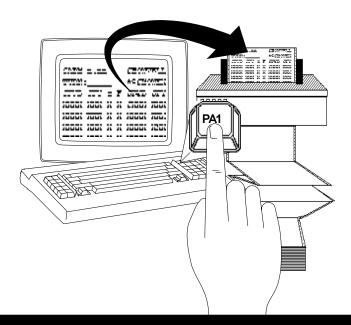

- Maintains original "screen look" by not suppressing blank lines.
- Can be invoked by: pressing a user defined PA or PF key, or via LINK from a user written application program.
- Supports all terminal sizes (24 x 80, 27 x 132, etc.).
- Works with conversational or psuedoconversational tasks.
- Allows flexible and easy administration.

#### User Profiles can be created easily by users

HPRMUSE

CICS/HOTPRINT Ver n.n Printer Prompt Screen

PRINTER: P01 Target Printer for this screen print

A copy of the previous screen is about to be sent to the above target printer:

(1) Press ENTER to use the above target printer

(2) Overtype with a new target printer and press ENTER

- (3) Press CLEAR to cancel the print request
- (4) Press PF6 to select a different target printer

Use transaction HPRT and set PROMPT to "N" if you do not want to be prompted.

ENTER=Print CLEAR=Cancel Print PF6=Printer List

CICS/HOTPRINT makes it easy for users to set up their own User Profile. If the CICS/HOTPRINT is set to prompt the user for a printer id, the printer prompt screen is displayed when the user presses the print key. The CICS/HOTPRINT default printer id is used as the target printer (P01 in this case).

Pressing Enter prints on printer P01. To select a different printer id, press PF6. The printer list (Print Profile Directory) screen is displayed.

|                                                                      | HPRM | USE   |                 |       |      | T Ver n.n<br>Directory |     | Screen 1 of 1  |  |  |
|----------------------------------------------------------------------|------|-------|-----------------|-------|------|------------------------|-----|----------------|--|--|
| Enter S to Select Profile, C to Copy Profile, or D to Delete Profile |      |       |                 |       |      |                        |     | elete Profile. |  |  |
|                                                                      | Sel  | Prt   | Location        | Sel   | Prt  | Location               | Sel | Prt Location   |  |  |
|                                                                      | _    | P001  | PROGRAMMING     | _     | P002 | PAYROLL                | _   | P003 2ND FLOOR |  |  |
|                                                                      | _    | P004  | DEPARTMENT 107  | _     | P005 | ACCOUNTING             | _   | P006 R & D     |  |  |
|                                                                      | _    | P007  | MARKETING       | _     | P008 | CUST SERVICE           | _   | P009 SALES     |  |  |
|                                                                      | _    | P010  | ADMINISTRATION  | _     | P011 | PERSONNEL              | _   | P012 SHIPPING  |  |  |
|                                                                      | _    | P013  | WAREHOUSE       | _     | P014 | OPERATIONS             | _   | P015 BLDG 10   |  |  |
|                                                                      | ENTE | R=Sel | ect/Copy/Delete | PF3=E | nd P | F7=Bwd PF8=F           | wd  |                |  |  |

Using the descriptions on this screen the user can determine the printer id he needs and over key the printer id (P01) on the printer prompt screen. When he presses Enter to print, a User Profile is automatically set up for him with the new printer id filled in his profile. If this user is no longer to be prompted, he can change prompt to NO on his User Profile. From that point on when the CICS/ HOTPRINT print key is pressed, his screen is printed without any further prompting or entry on his or the administrator's part.

#### User Profiles are not required

If TCT entries contain a PRINTTO printer id, users never need a User Profile to print. If the CICS/HOTPRINT prompt feature is turned off and the print key is pressed, the print is directed to the PRINTTO printer id. In this case the majority of users will need no User Profile, but at the same time selected users can have a User Profile and have greater control of their print functions.

## **Print Flexibility**

| HPRMUSE<br>rent Mode: ADD                                                                                                    | CICS/HOTPRINT Ver n.n Cur-<br>User Profile Screen                                                          |  |  |  |  |  |  |
|----------------------------------------------------------------------------------------------------|----------------------------------------------------------------------------------------------------|--|--|--|--|--|--|
| Overtype fields below                                                                                                    | Each individual can customize prints. Modifying the USER PROFILE (if used) can be done online at any time. |  |  |  |  |  |  |
| PROFILE: USR1 User Profile ID (USERID or NETNAME)<br>PRINTER: P01Target printer for screen prints (press PF6 for list)<br>PROMPT: Y Prompt for Target printer (Y-Yes N-No E-EXTDS)<br>HEADINGS: Y Include heading before screen print (Y-Yes N-No)<br>DISTRIBUTION: TECH SUPPORT Specify text to print in headings if<br>HEADINGS=Y<br>SEND TO SPOOLER: N Route output to CICS/SPOOLER (Y-Yes N-No) |                                                                                                    |  |  |  |  |  |  |
|                                                                                                    | PF3=End PF6=Printer List<br>ETERS, THEN ENTER PROFILE NAME TO ADD                                          |  |  |  |  |  |  |

A User Profile for each or selected users can be created and maintained using the User Profile Screen. The User Profile allows print criteria to be specified individually by user (target printer, prompting, headings) and modified online if the user is given that capability.

Controlling prints can be transparent to the user to the point where he only needs to know which PF or PA key is the print key. The user can also be given various degrees of control over his printing.

Users can control:

- what printer to use
- optional heading information (distribution, etc.)
- whether or not to be prompted for a target printer

This is done through the User Profile.

#### Different Printer Profiles for each printer

| Γ                                                               | HPRMPPE                                                     |                                 |                   |  |  |  |  |
|-----------------------------------------------------------------|-------------------------------------------------------------|---------------------------------|-------------------|--|--|--|--|
|                                                                 |                                                             | CS/HOTPRINT Ver n.n             | Current Mode: ADD |  |  |  |  |
|                                                                 | Pr                                                          | int Profile Screen              |                   |  |  |  |  |
|                                                                 | Overtype fields below                                       |                                 |                   |  |  |  |  |
|                                                                 | PROFILE: P01                                                | CICS 4-Character Print ID       |                   |  |  |  |  |
| PRINTER LOCATION: PROGRAMMING Specify Printer location          |                                                             |                                 |                   |  |  |  |  |
|                                                                 | FORM FEED: E                                                | Form Feed (I-Initial E-Ending N | -None B-Both)     |  |  |  |  |
|                                                                 | RE-ROUTE PRINTER:                                           | Enter non-blank Printer ID to r | e-route prints    |  |  |  |  |
| SEND TO SPOOLER: N Re-route output to CICS/SPOOLER (Y-Yes N-No) |                                                             |                                 |                   |  |  |  |  |
|                                                                 | ENTER=Update PF1=Help PF3=End                               |                                 |                   |  |  |  |  |
|                                                                 | HPRE027-OVERTYPE PARAMETERS, THEN ENTER PROFILE NAME TO ADD |                                 |                   |  |  |  |  |

The Printer Profile allows form feed and print route specifications for individual printers. If a printer is down, prints can be re-routed easily to another printer or CICS/SPOOLER (if installed). Printer Profiles can be automatically generated from TCT entries.

### Administration

| ( | PRMOPT CICS/HOTPRINT Vern.n<br>INSTALLATION OPTIONS                                                                                                    |
|---|----------------------------------------------------------------------------------------------------|
|   | vertype fields below                                                                                                    |
|   | TRANSACTIONS<br>USER: HPRT Transid to invoke user profile update program (HPRT)                                                                                                    |
|   | Global Options<br>PRINTTO: P02 Default PRINTTO for conversational print request<br>SPOOL: N Reroute all prints to CICS/SPOOLER(Y-Yes N-No)<br>SPOOL LINK: SPOP760 CICS/SPOOLER Link program (SPOP760 or blank)<br>MIN BUFFER: 1024 Minimum printer hardware buffersize (1024 bytes)                                                  |
|   | Profile Defaults<br>PRINTER: P01 Default target printer or blank<br>FORM FEED: B Default FORM FEED (I-Initial E-Ending B-Both N-None)<br>PROMPT: N Prompt for target printer (Y-Yes N-No E-EXTDS)<br>HEADINGS: Y Default Print HEADINGS value (Y-Yes N-No)<br>VISTRIBUTION: TECH SUPPORT Default DISTRIBUTION location if HEADINGS=Y |
| ( | ENTER=Undate PE3=End                                                                                                    |

CICS/HOTPRINT allows completing most administrative functions online. The Administration Menu contains all CICS/HOTPRINTinstallation options and profile defaults.

|         | _   |            |      |                                                 |      |         |       |           |       |               |  |  |
|---------|-----|------------|------|-------------------------------------------------|------|---------|-------|-----------|-------|---------------|--|--|
| HPRMUSD |     |            |      | CICS/HOTPRINT Ver n.n<br>User Profile Directory |      |         |       |           | S     | Screen 1 of 1 |  |  |
|         | Ent | er S to Se | lect | Profile,                                        | C to | Copy Pr | ofile | , or D to | Delet | e Profile.    |  |  |
|         | Sel | Profile    | Sel  | Profile                                         | Sel  | Profile | Sel   | Profile   | Sel   | Profile       |  |  |
|         | _   | USER01     | _    | USER02                                          | _    | USER03  | _     | USER04    | _     | USER05        |  |  |
|         | _   | USER06     | _    | USER07                                          | _    | USER08  | _     | USER09    | _     | USER10        |  |  |
|         | _   | USER11     | _    | USER12                                          | _    | USER13  | _     | USER14    | _     | USER15        |  |  |
|         | _   | USER16     | _    | USER17                                          | _    | USER18  | _     | USER19    | _     | USER20        |  |  |
|         | _   | USER21     | _    | USER22                                          | _    | USER23  | _     | USER24    | _     | USER25        |  |  |
|         |     |            |      |                                                 |      |         |       |           |       |               |  |  |
|         |     |            |      |                                                 |      |         |       |           |       |               |  |  |

User and Printer Profile directories allow selecting, copying, and deleting profiles.

ENTER=Select/Copy/Delete PF3=End PF7=Bwd PF8=Fwd

# Additional CICS/HOTPRINT features:

- Eliminates problems caused by autoinstall and some session managers which make it hard to assign a PRINTTO printer-id for each terminal.
- Interfaces with MacKinney Systems CICS/SPOOLER to allow screen prints to be loaded in CICS/SPOOLER for online display and print of output as well as providing the ability to store the print for later printing on CICS printers or system printers.

**CICS/HOTPRINT** supports screen prints from 3270-type terminals (all sizes and models, including SCS printers) running on CICS 1.7 and above in a VTAM environment.

For a free 30 day trial, send in a lease/ purchase agreement or give us a call (417) 882-8012, and we will ship CICS/HOTPRINT the same day the request is received.